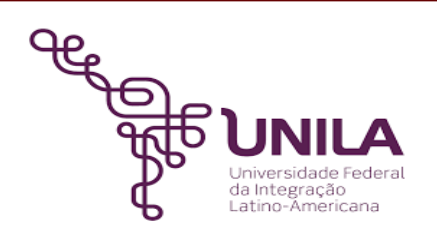

# **DETALHAMENTO DAS ATIVIDADES DO SUBPROCESSO - DAS**

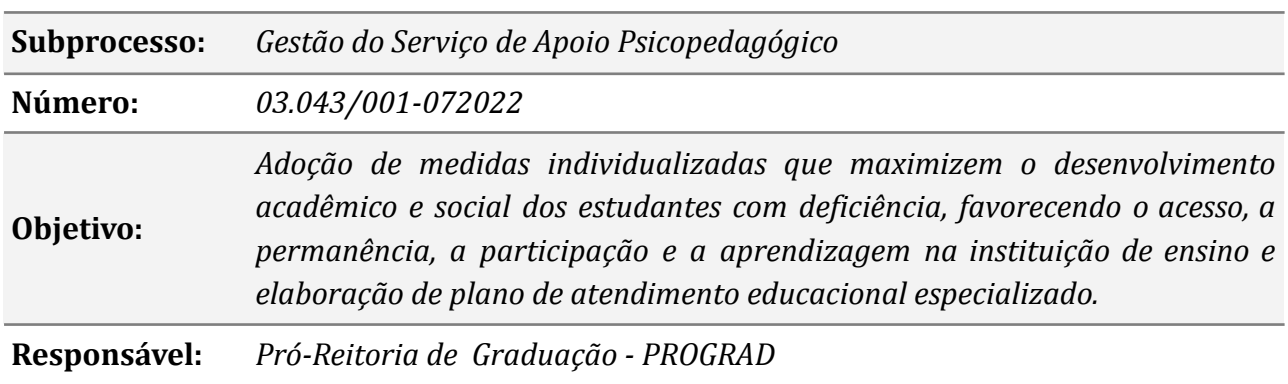

#### **Atores:**

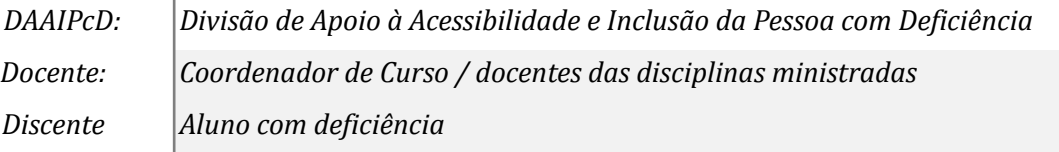

# **Atividades do subprocesso**

#### *1. Submeter solicitação de atendimento via SIGAA*

*Responsável: Discente ou Coordenador de Curso*

*Entrada (insumos): Necessidade de atendimento educacional especializado*

*Saída (entregas): Submissão de solicitação de atendimento*

- *Tarefa: ● Acessar o endereço https://autenticacao-sig.unila.edu.br/ e realizar o login;*
	- *● Caminho para o discente: Na barra principal de menus, selecionar as opções na seguinte ordem: menu "Outros" > "Necessidades Educacionais Especiais > "Solicitar apoio a SAPNE"*
	- *● Caminho para o Coordenador de Curso: Na barra principal de menus, selecionar as opções na seguinte ordem: menu "Aluno" > "Discente com NEE" > "Solicitações enviadas a SAPNE"*
	- *● Na seção "Dados da Solicitação" (parte inferior da página), marcar a(s) caixa(s) correspondente(s) à deficiência/necessidade específica, preencher o campo "Justificativa" com os detalhes da solicitação e clicar na opção "Cadastrar" para*

*finalizar sua solicitação. A mensagem "Operação realizada com sucesso" será exibida no topo da tela caso a solicitação seja concluída com sucesso;*

*● Aguardar o retorno da equipe técnica do DAAIPcD através do e-mail ou telefone cadastrados no SIGAA.*

*Ferramentas: SIGAA*

*Referências: Lei 13.146/15 (Lei Brasileira de Inclusão), Decreto 6.949/09 (Convenção Internacional dos Direitos da Pessoa com Deficiência), Decreto 7.611/11 (dispõe sobre a educação especial, o Atendimento Educacional Especializado e dá outras providências), Decreto 8.539/15 (instituiu o uso do meio eletrônico para a realização de processos administrativos, no âmbito dos órgãos e das entidades da administração pública federal direta, autárquica e fundacional)*

# *2. Analisar solicitação no módulo NEE/SIGAA*

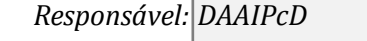

*Entrada (insumos): Solicitação recebida via módulo NEE/SIGAA*

*Saída (entregas):*

- *Tarefa: Acessar o Módulo NEE do SIGAA > aba ALUNO > Novas Solicitações de Apoio;*
	- *● Verificar a data e a situação da solicitação recebida;*
	- *● Verificar se o aluno já buscou orientações ou informações em algum momento anterior junto ao setor;*
	- *● Verificar se o aluno ingressou em vaga reservada à pessoas com deficiência (regulamentado pela Lei 12711/2012 e 13409/2016);*

*Ferramentas: SIGAA*

*Referências: Decreto 8.539/15 (instituiu o uso do meio eletrônico para a realização de processos administrativos, no âmbito dos órgãos e das entidades da administração pública federal direta, autárquica e fundacional)*

# *3. Verificar informações no SIGAA*

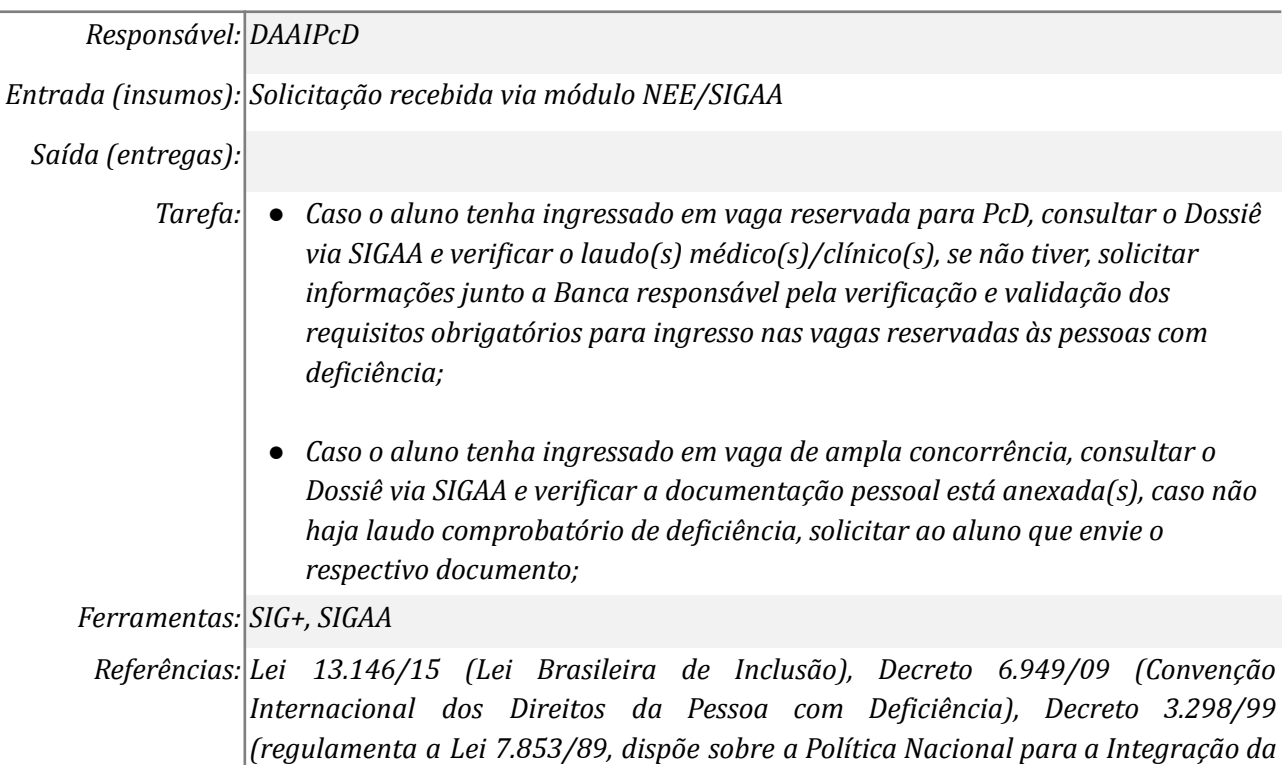

*Pessoa Portadora de Deficiência, consolida as normas de proteção, e dá outras providências), Decreto 5.296/04 (Regulamenta as Leis nos 10.048/00, que dá prioridade de atendimento às pessoas que especifica, e 10.098/00, que estabelece normas gerais e critérios básicos para a promoção da acessibilidade das pessoas portadoras de deficiência ou com mobilidade reduzida, e dá outras providências), Decreto 7.611/11 (dispõe sobre a educação especial, o Atendimento Educacional Especializado e dá outras providências), Decreto 8.539/15 (instituiu o uso do meio eletrônico para a realização de processos administrativos, no âmbito dos órgãos e das entidades da administração pública federal direta, autárquica e fundacional)*

#### *4. Solicitar laudo diretamente ao aluno*

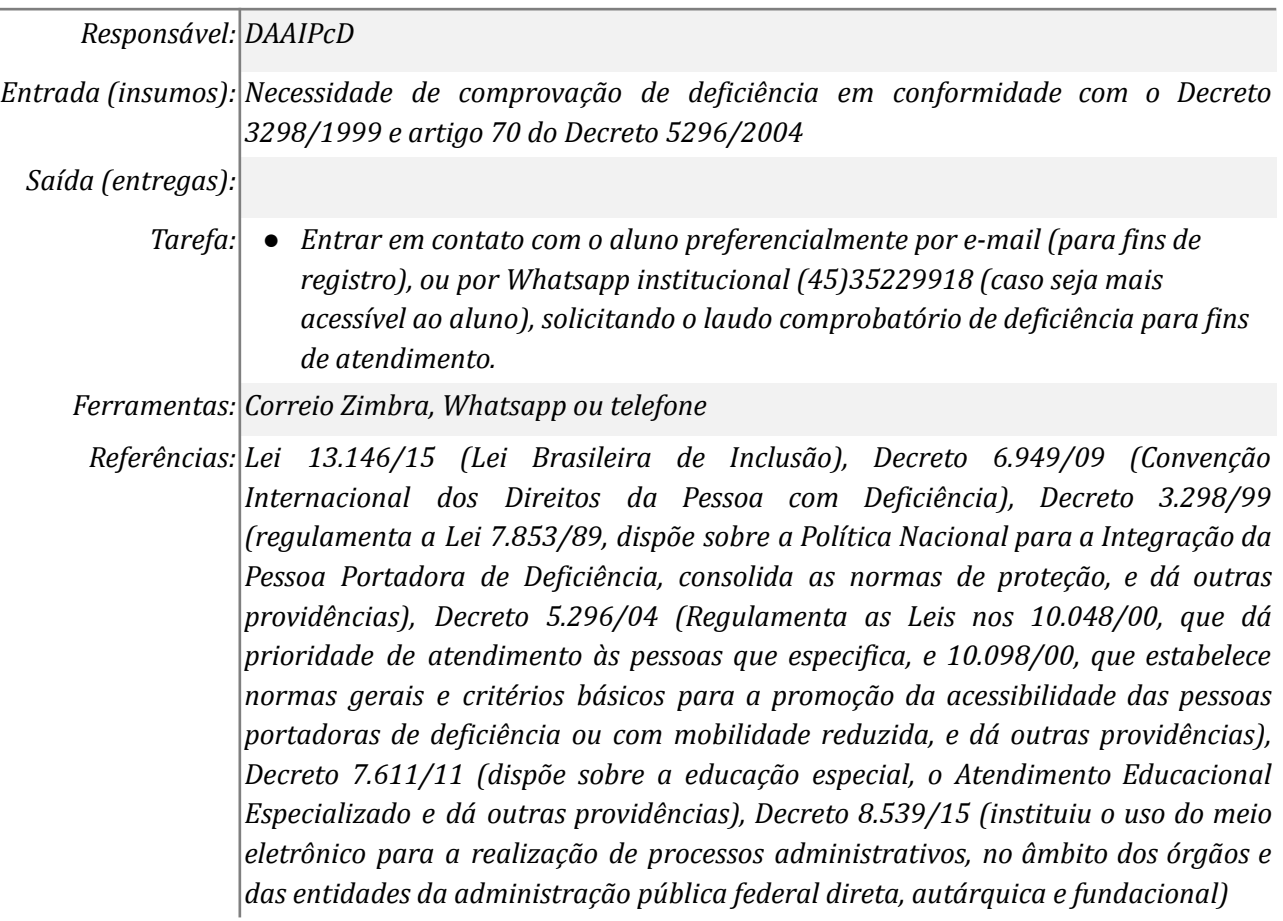

# *5. Enviar laudo comprobatório*

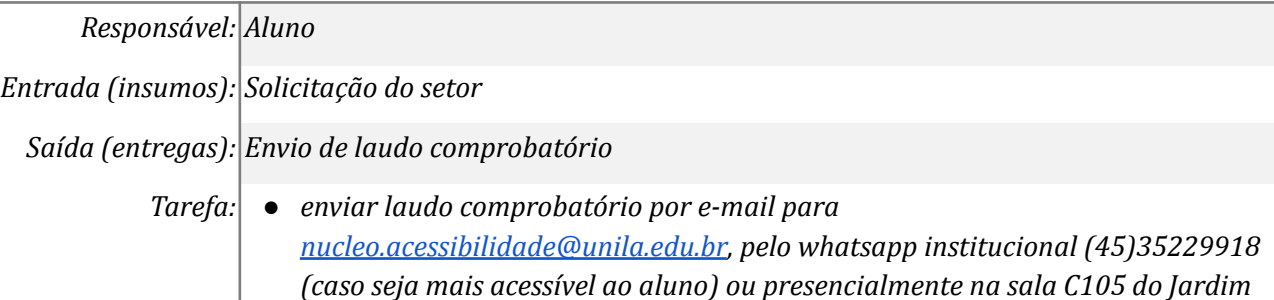

*Ferramentas: E-mail, Whatsapp*

*Universitário*

*Referências: Lei 13.146/15 (Lei Brasileira de Inclusão), Decreto 6.949/09 (Convenção Internacional dos Direitos da Pessoa com Deficiência), Decreto 3.298/99 (regulamenta a Lei 7.853/89, dispõe sobre a Política Nacional para a Integração da*

*Pessoa Portadora de Deficiência, consolida as normas de proteção, e dá outras providências), Decreto 5.296/04 (Regulamenta as Leis nos 10.048/00, que dá prioridade de atendimento às pessoas que especifica, e 10.098/00, que estabelece normas gerais e critérios básicos para a promoção da acessibilidade das pessoas portadoras de deficiência ou com mobilidade reduzida, e dá outras providências), Decreto 7.611/11 (dispõe sobre a educação especial, o Atendimento Educacional Especializado e dá outras providências), Decreto 8.539/15 (instituiu o uso do meio eletrônico para a realização de processos administrativos, no âmbito dos órgãos e das entidades da administração pública federal direta, autárquica e fundacional)*

#### *6. Indeferir solicitação no Módulo NEE*

#### *Responsável: DAAIPcD*

#### *Entrada (insumos):*

*Saída (entregas): Atualização da solicitação de atendimento*

- *Tarefa: Caso o laudo enviado pelo aluno NÃO comprove condição de deficiência de acordo com a legislação:*
	- *Acessar o SIGAA > Módulo NEE > menu "Novas Solicitações de Apoio" > clicar no botão "emitir parecer";*
	- *● No campo "Situação do Atendimento" selecionar a opção "indeferido" > inserir o "Parecer Técnico da SAPNE";*
	- *● Clicar em cadastrar;*
	- *● No ato da atualização da demanda pela equipe técnica, o aluno ou coordenador de curso receberá notificação automática do sistema.*

# *Ferramentas: SIGAA*

*Referências: Lei 13.146/15 (Lei Brasileira de Inclusão), Decreto 6.949/09 (Convenção Internacional dos Direitos da Pessoa com Deficiência), Decreto 3.298/99 (regulamenta a Lei 7.853/89, dispõe sobre a Política Nacional para a Integração da Pessoa Portadora de Deficiência, consolida as normas de proteção, e dá outras providências), Decreto 5.296/04 (Regulamenta as Leis nos 10.048/00, que dá prioridade de atendimento às pessoas que especifica, e 10.098/00, que estabelece normas gerais e critérios básicos para a promoção da acessibilidade das pessoas portadoras de deficiência ou com mobilidade reduzida, e dá outras providências), Decreto 7.611/11 (dispõe sobre a educação especial, o Atendimento Educacional Especializado e dá outras providências), Decreto 8.539/15 (instituiu o uso do meio eletrônico para a realização de processos administrativos, no âmbito dos órgãos e das entidades da administração pública federal direta, autárquica e fundacional)*

# *7. Deferir solicitação no Módulo NEE*

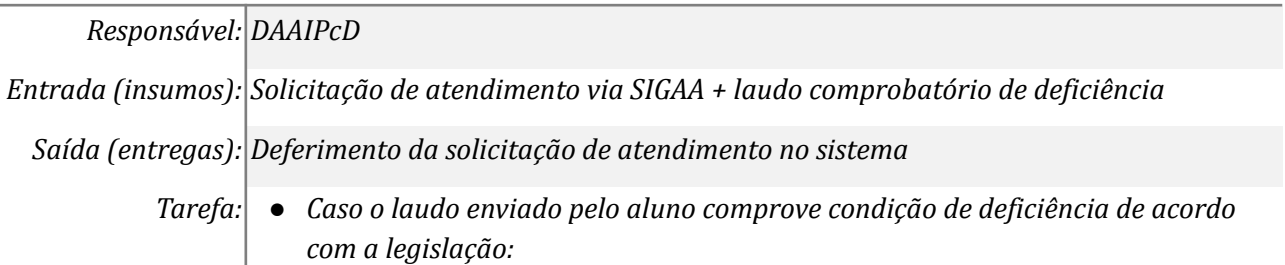

● *Acessar o SIGAA > Módulo NEE > menu "Novas Solicitações de Apoio" > clicar no botão "emitir parecer";*

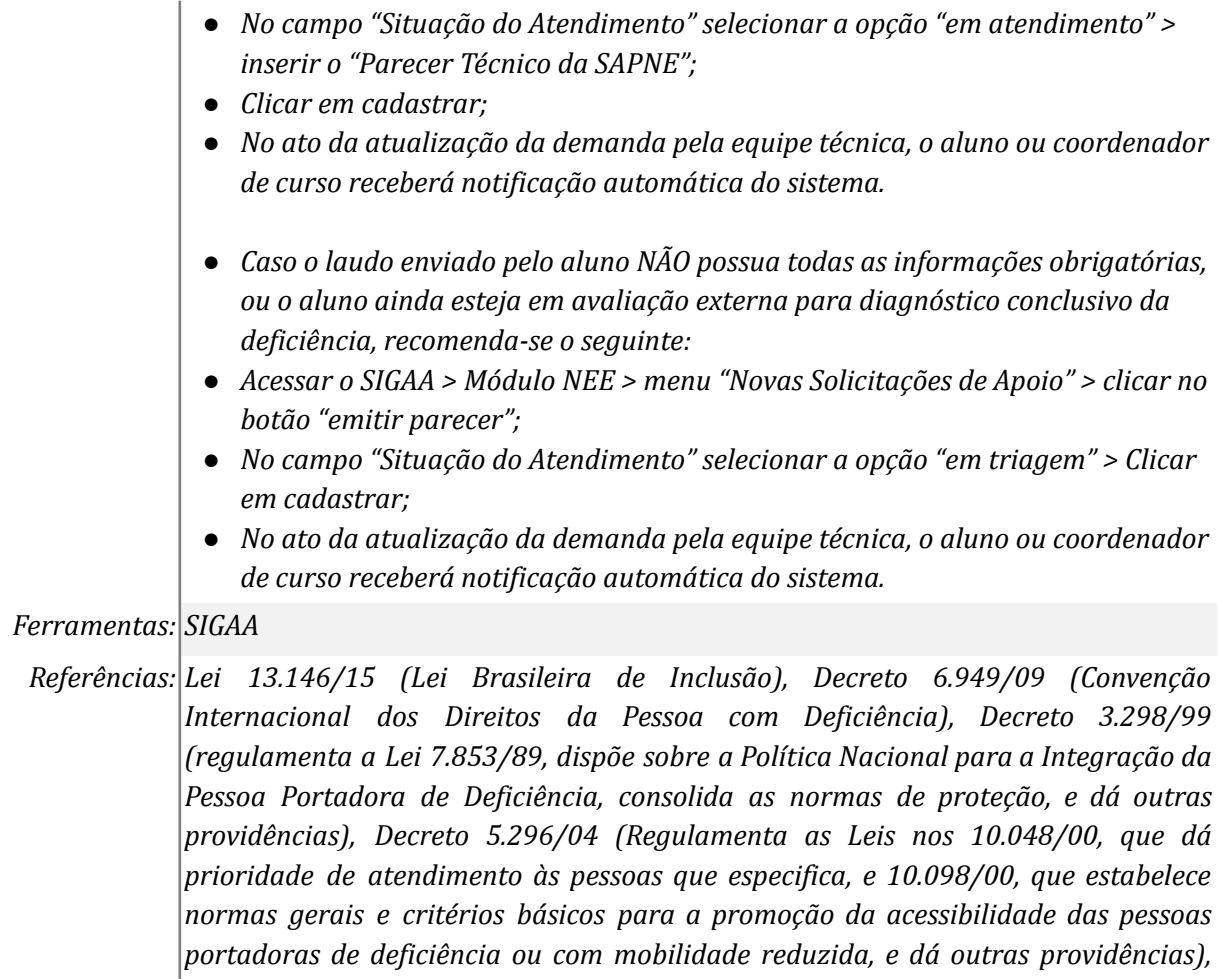

*Entrada (insumos): Solicitação via módulo NEE*

*8. Agendar atendimento*

*Responsável: DAAIPcD*

*Saída (entregas): Agendamento de atendimento pela equipe*

*Tarefa:* ● *O agendamento deve ser feito preferencialmente via e-mail institucional, podendo ser atendimento presencial ou remoto (videoconferência, chamada de voz, etc), considerando a deficiência e as necessidades do aluno.*

*Decreto 7.611/11 (dispõe sobre a educação especial, o Atendimento Educacional Especializado e dá outras providências), Decreto 8.539/15 (instituiu o uso do meio eletrônico para a realização de processos administrativos, no âmbito dos órgãos e das entidades da administração pública federal direta, autárquica e fundacional)*

*Ferramentas: E-mail, Whatsapp institucional, telefone*

*Referências: Lei 13.146/15 (Lei Brasileira de Inclusão), Decreto 6.949/09 (Convenção Internacional dos Direitos da Pessoa com Deficiência), Decreto 3.298/99 (regulamenta a Lei 7.853/89, dispõe sobre a Política Nacional para a Integração da Pessoa Portadora de Deficiência, consolida as normas de proteção, e dá outras providências), Decreto 5.296/04 (Regulamenta as Leis nos 10.048/00, que dá prioridade de atendimento às pessoas que especifica, e 10.098/00, que estabelece normas gerais e critérios básicos para a promoção da acessibilidade das pessoas portadoras de deficiência ou com mobilidade reduzida, e dá outras providências), Decreto 7.611/11 (dispõe sobre a educação especial, o Atendimento Educacional Especializado e dá outras providências), Decreto 8.539/15 (instituiu o uso do meio*

*eletrônico para a realização de processos administrativos, no âmbito dos órgãos e das entidades da administração pública federal direta, autárquica e fundacional)*

#### *9. Realizar atendimento*

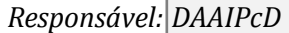

*Entrada (insumos): Solicitação via módulo NEE*

*Saída (entregas): Inserção de informações no SIGAA*

*Tarefa:* ● *O atendimento tem objetivo de cumprir com as regulamentações impostas pelo Decreto 7.611/11 e outras leis.*

*Ferramentas: plataformas de videoconferência (Meet, RNP, etc), Whatsapp institucional*

*Referências: Lei 13.146/15 (Lei Brasileira de Inclusão), Decreto 6.949/09 (Convenção Internacional dos Direitos da Pessoa com Deficiência), Decreto 3.298/99 (regulamenta a Lei 7.853/89, dispõe sobre a Política Nacional para a Integração da Pessoa Portadora de Deficiência, consolida as normas de proteção, e dá outras providências), Decreto 5.296/04 (Regulamenta as Leis nos 10.048/00, que dá prioridade de atendimento às pessoas que especifica, e 10.098/00, que estabelece normas gerais e critérios básicos para a promoção da acessibilidade das pessoas portadoras de deficiência ou com mobilidade reduzida, e dá outras providências), Decreto 7.611/11 (dispõe sobre a educação especial, o Atendimento Educacional Especializado e dá outras providências), Decreto 8.539/15 (instituiu o uso do meio eletrônico para a realização de processos administrativos, no âmbito dos órgãos e das entidades da administração pública federal direta, autárquica e fundacional)*

#### *10. Inserir informações no SIGAA*

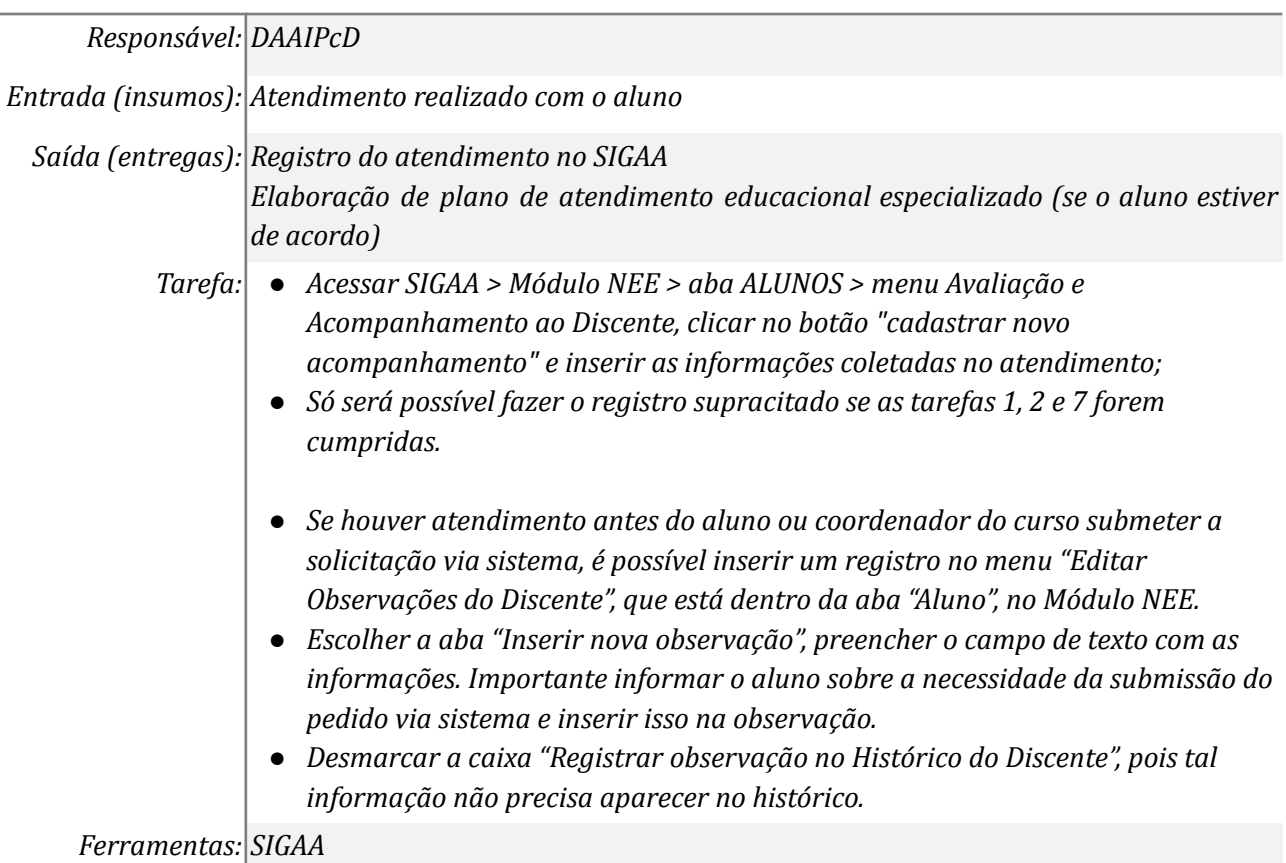

*Referências: Lei 13.146/15 (Lei Brasileira de Inclusão), Decreto 6.949/09 (Convenção Internacional dos Direitos da Pessoa com Deficiência), Decreto 3.298/99 (regulamenta a Lei 7.853/89, dispõe sobre a Política Nacional para a Integração da Pessoa Portadora de Deficiência, consolida as normas de proteção, e dá outras providências), Decreto 5.296/04 (Regulamenta as Leis nos 10.048/00, que dá prioridade de atendimento às pessoas que especifica, e 10.098/00, que estabelece normas gerais e critérios básicos para a promoção da acessibilidade das pessoas portadoras de deficiência ou com mobilidade reduzida, e dá outras providências), Decreto 7.611/11 (dispõe sobre a educação especial, o Atendimento Educacional Especializado e dá outras providências), Decreto 8.539/15 (instituiu o uso do meio eletrônico para a realização de processos administrativos, no âmbito dos órgãos e das entidades da administração pública federal direta, autárquica e fundacional)*

# *11. Elaborar o Plano de Atendimento Educacional Especializado*

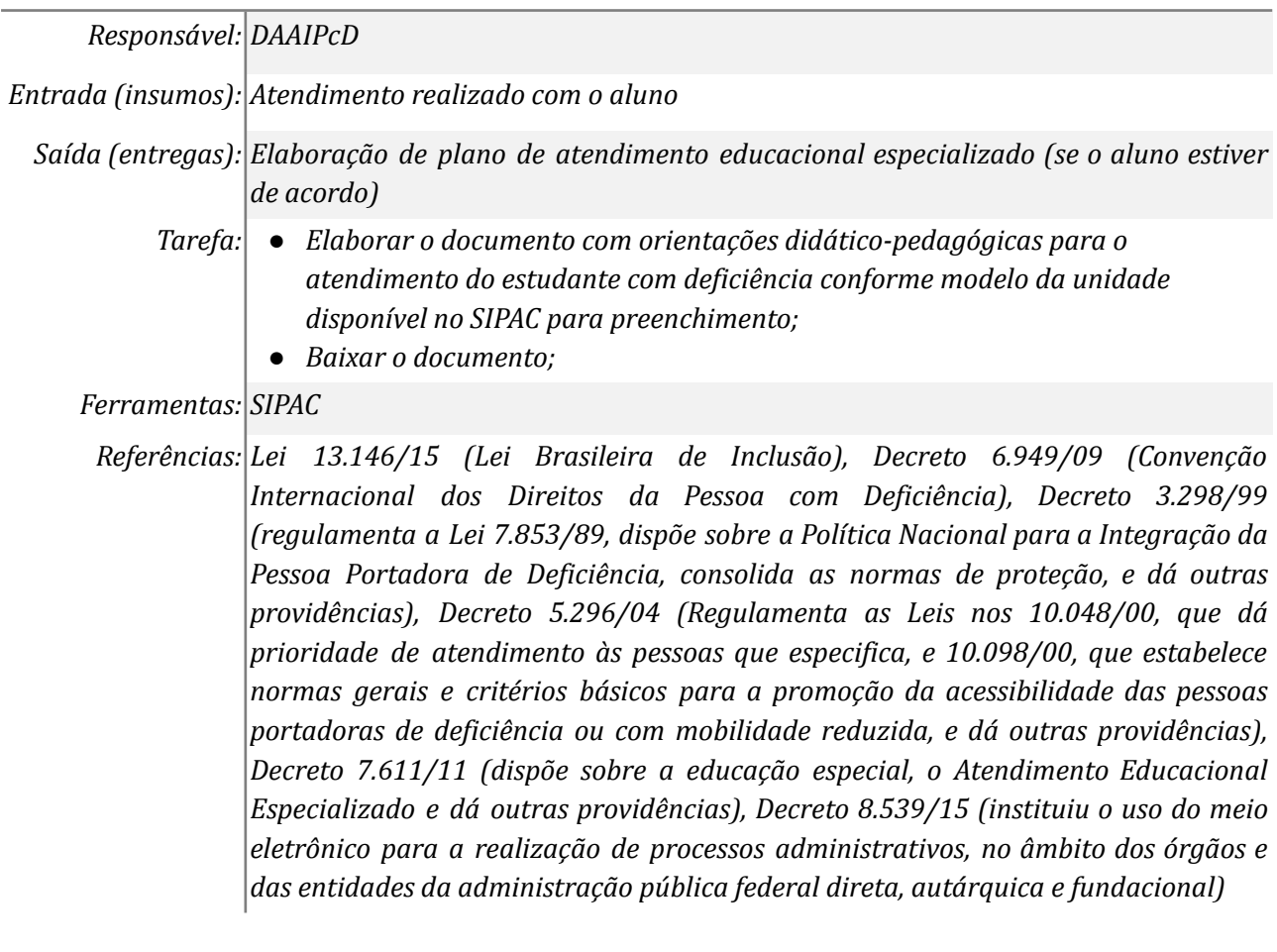

# *12. Enviar Memorando para Coordenação de Curso*

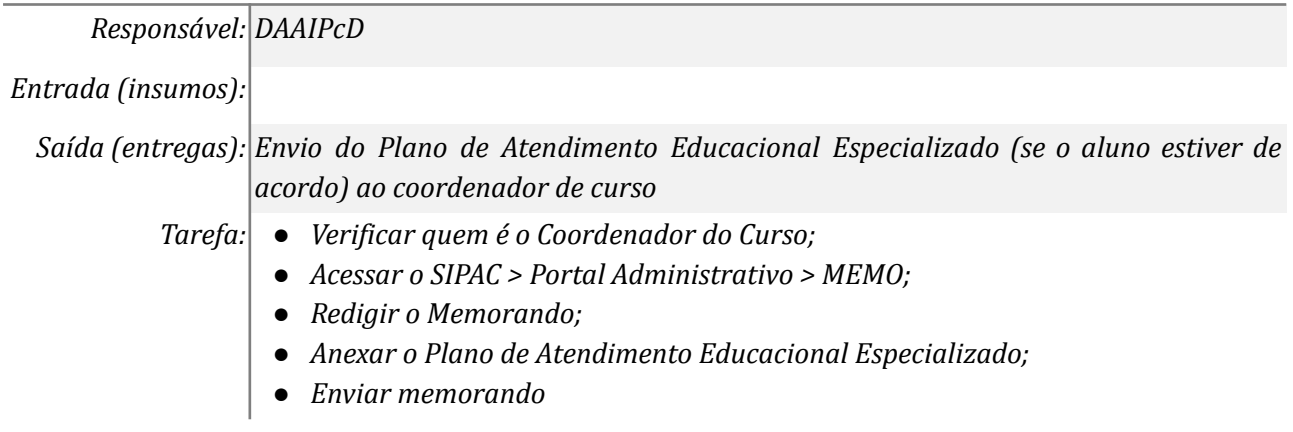

# *Ferramentas: SIPAC, MEMO*

*Referências: Lei 13.146/15 (Lei Brasileira de Inclusão), Decreto 6.949/09 (Convenção Internacional dos Direitos da Pessoa com Deficiência), Decreto 3.298/99 (regulamenta a Lei 7.853/89, dispõe sobre a Política Nacional para a Integração da Pessoa Portadora de Deficiência, consolida as normas de proteção, e dá outras providências), Decreto 5.296/04 (Regulamenta as Leis nos 10.048/00, que dá prioridade de atendimento às pessoas que especifica, e 10.098/00, que estabelece normas gerais e critérios básicos para a promoção da acessibilidade das pessoas portadoras de deficiência ou com mobilidade reduzida, e dá outras providências), Decreto 7.611/11 (dispõe sobre a educação especial, o Atendimento Educacional Especializado e dá outras providências), Decreto 8.539/15 (instituiu o uso do meio eletrônico para a realização de processos administrativos, no âmbito dos órgãos e das entidades da administração pública federal direta, autárquica e fundacional)*

# *13. Enviar e-mail para docentes ministrantes de disciplinas*

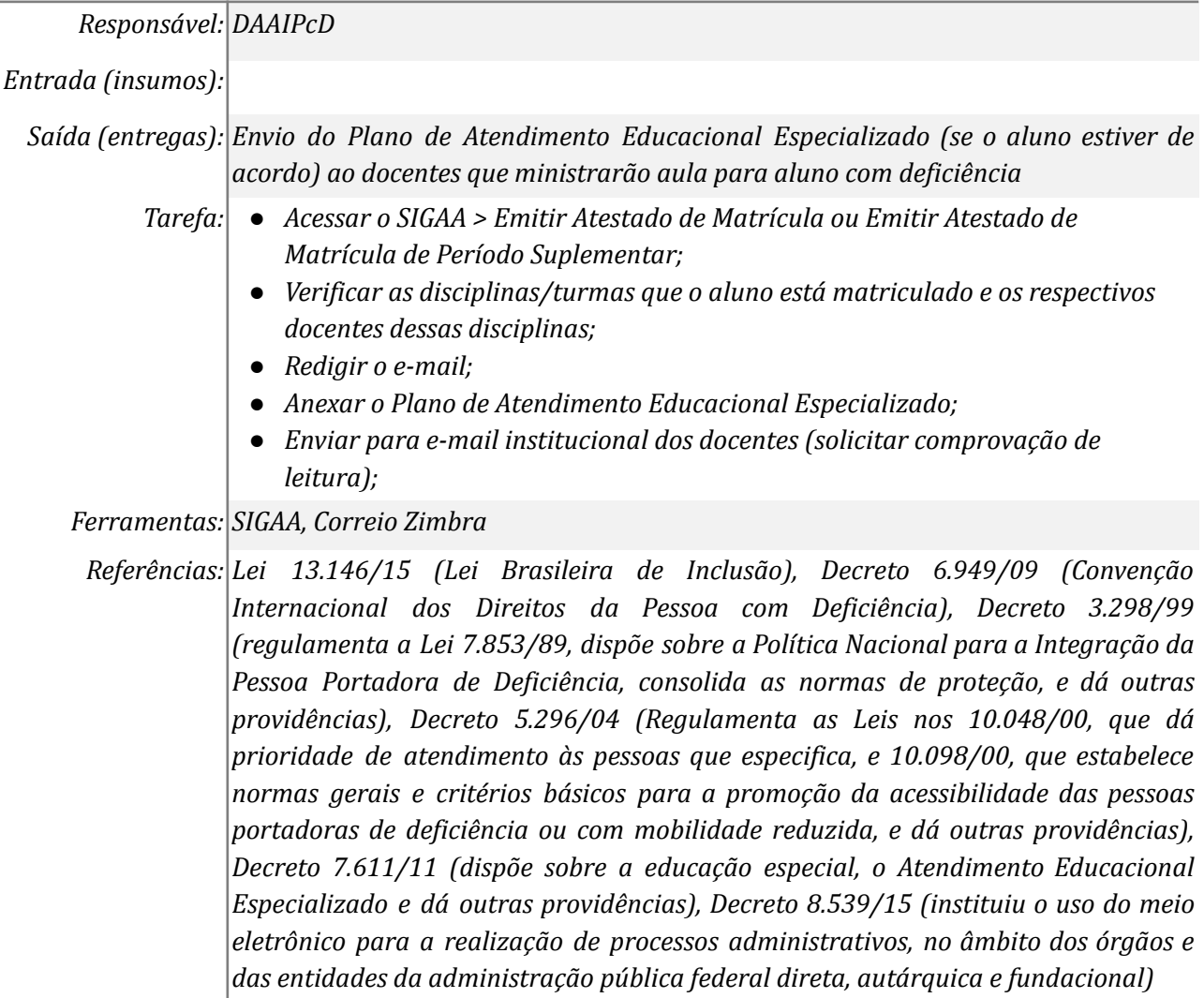

# *14. Encerrar atendimento*

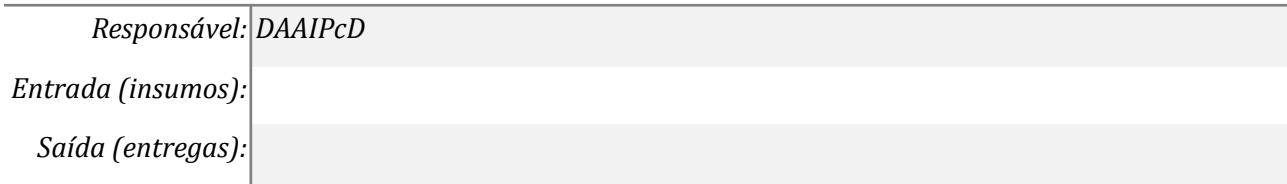

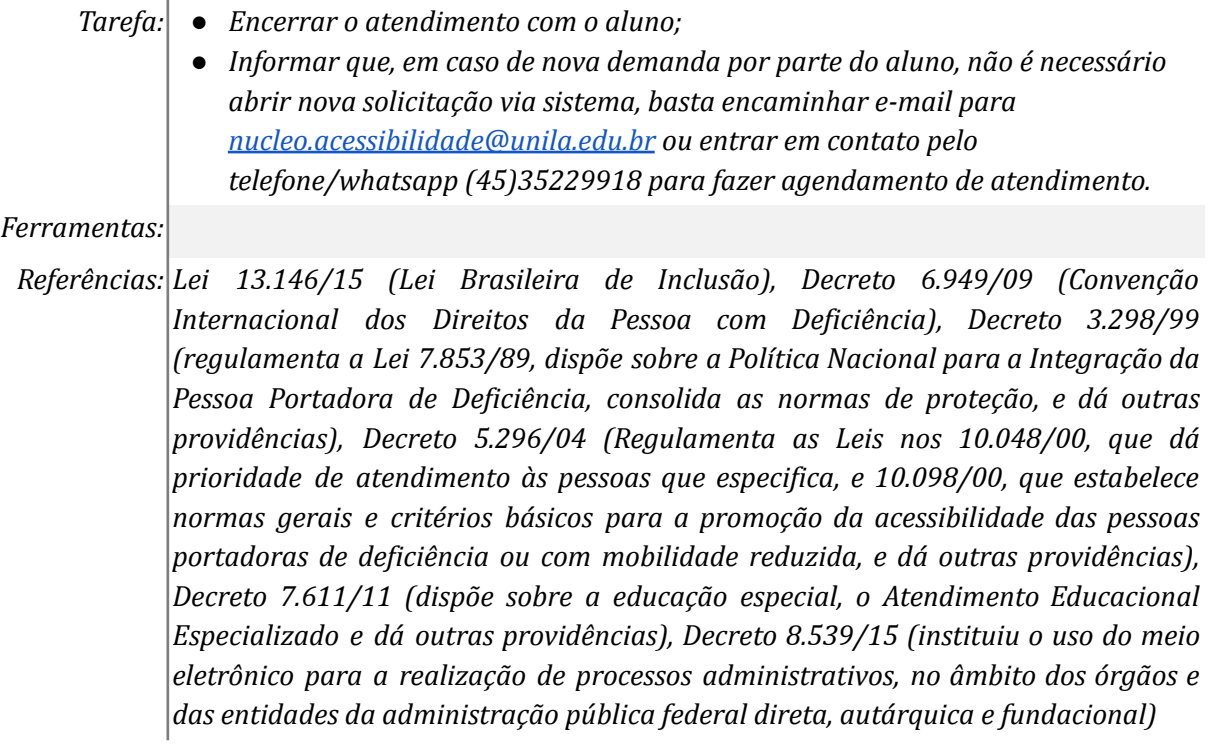

# **Mapa do Subprocesso**

*Mapa disponível no Portal de Processos da UNILA (inserir link neste local)*

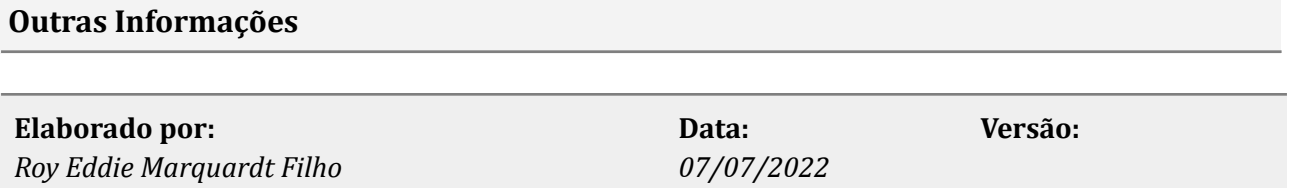